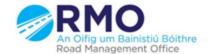

## Working together effectively

Ag obair go héifeachtach le chéile

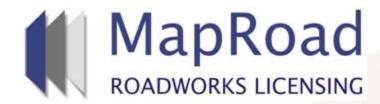

| Title:     | Adding A Condition |  |
|------------|--------------------|--|
| Reference: | 16                 |  |
| Revision:  | 0                  |  |
| Date:      |                    |  |

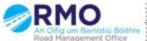

## If a Conditioner wishes to add a specific Condition they need to select on "Licence Form", "Conditions" and then "Add Condition"

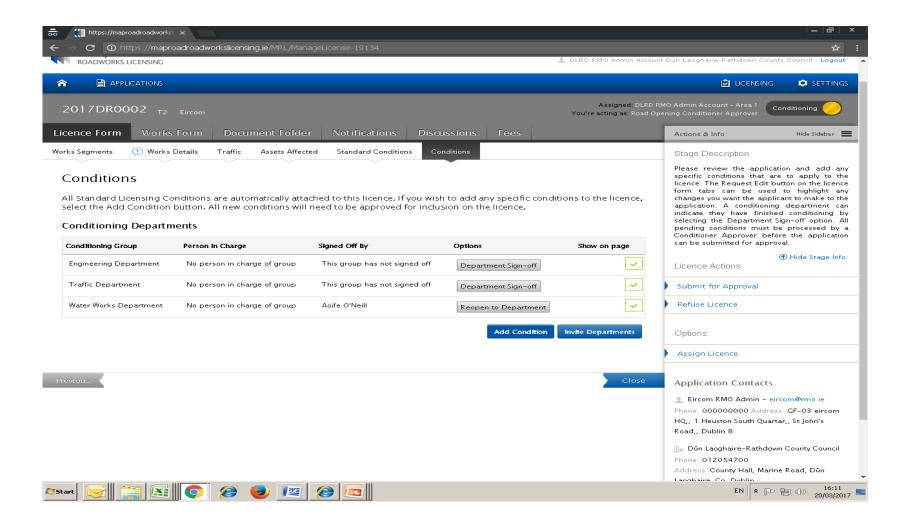

## When adding a condition the following must be included 1. Conditioning Department 2. Condition Title 3. Condition Description. Once these are included select Confirm.

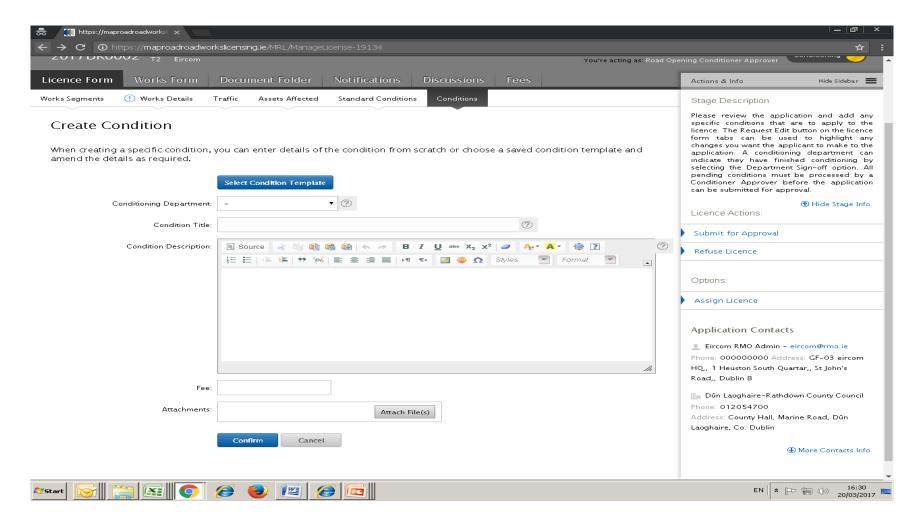

## Please submit any queries to the RMO through <a href="mailto:Support@mrl.jitbit.com">Support@mrl.jitbit.com</a>

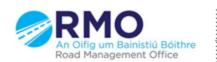